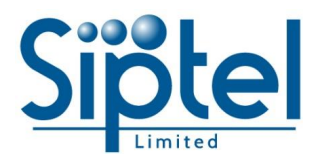

# **Yealink Deskphone Quick User Guide**

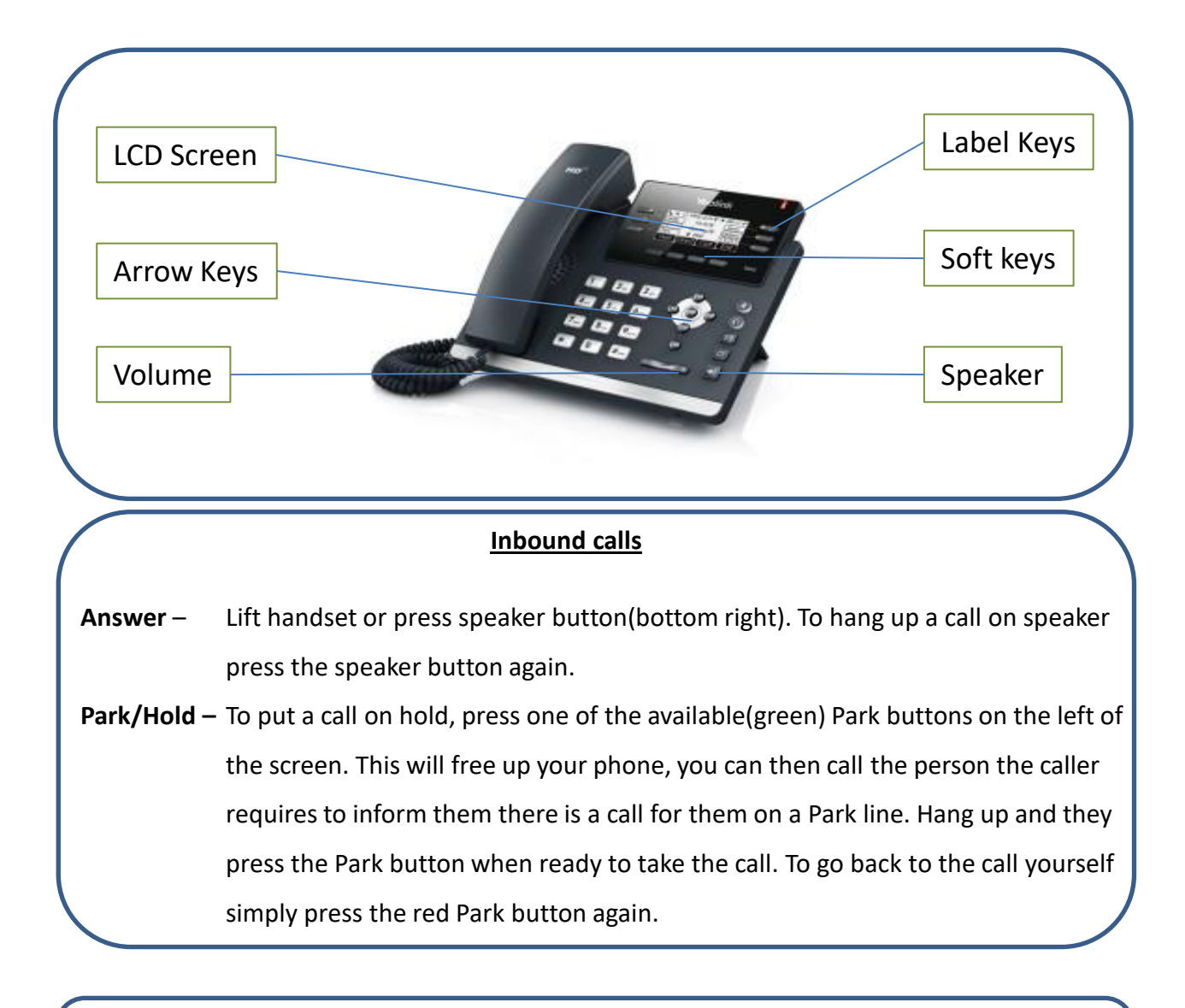

### **Internal Calls**

**Internal -** Use the bottom right label key to scroll across to other users names. Press the label key next to their name to call. If the label key is red the user is on a call.

### **Outbound calls**

**External -** Dial the number directly then **dial #** or press the Call button. No prefix required.

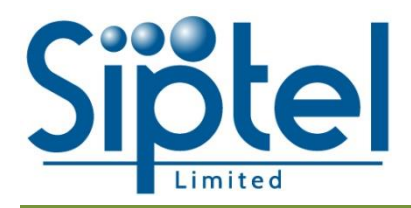

## **Yealink Deskphone Quick User Guide**

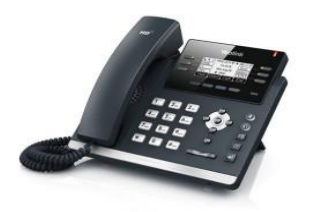

## **Contacts**

Press the Contacts softkey when the phone is idle or on a call **.** Select 2 for Remote Phonebook followed by 2 for Company Contacts. Use the arrow keys to scroll through the directory. You can also press search and key in letters to filter names. Press OK or Send to dial number on screen.

## **Voicemail**

Press the message key on the right hand side of the phone(envelope). Enter your password followed by #. Default password is 1478. It is recommended you change this and your personal message by following the advanced menu instructions in the voicemail menu. Press 0 followed by 1 to record a voicemail greeting.

### **Volume**

Use the volume keys to increase/decrease the call volume of the handset while on a call.

Use the volume buttons to increase/decrease the ringing volume while the phone is idle.

## **Call Pick Up**

Press the Pick Up softkey to answer an external call ringing on any other extension.

### **Call Forward**

Press the Menu button followed by 2 for Features. Press 1 for Call Forward followed by the Enter softkey. User the right arrow to select ON and press the down arrow to enter the number to forward calls to. Press the Save softkey.